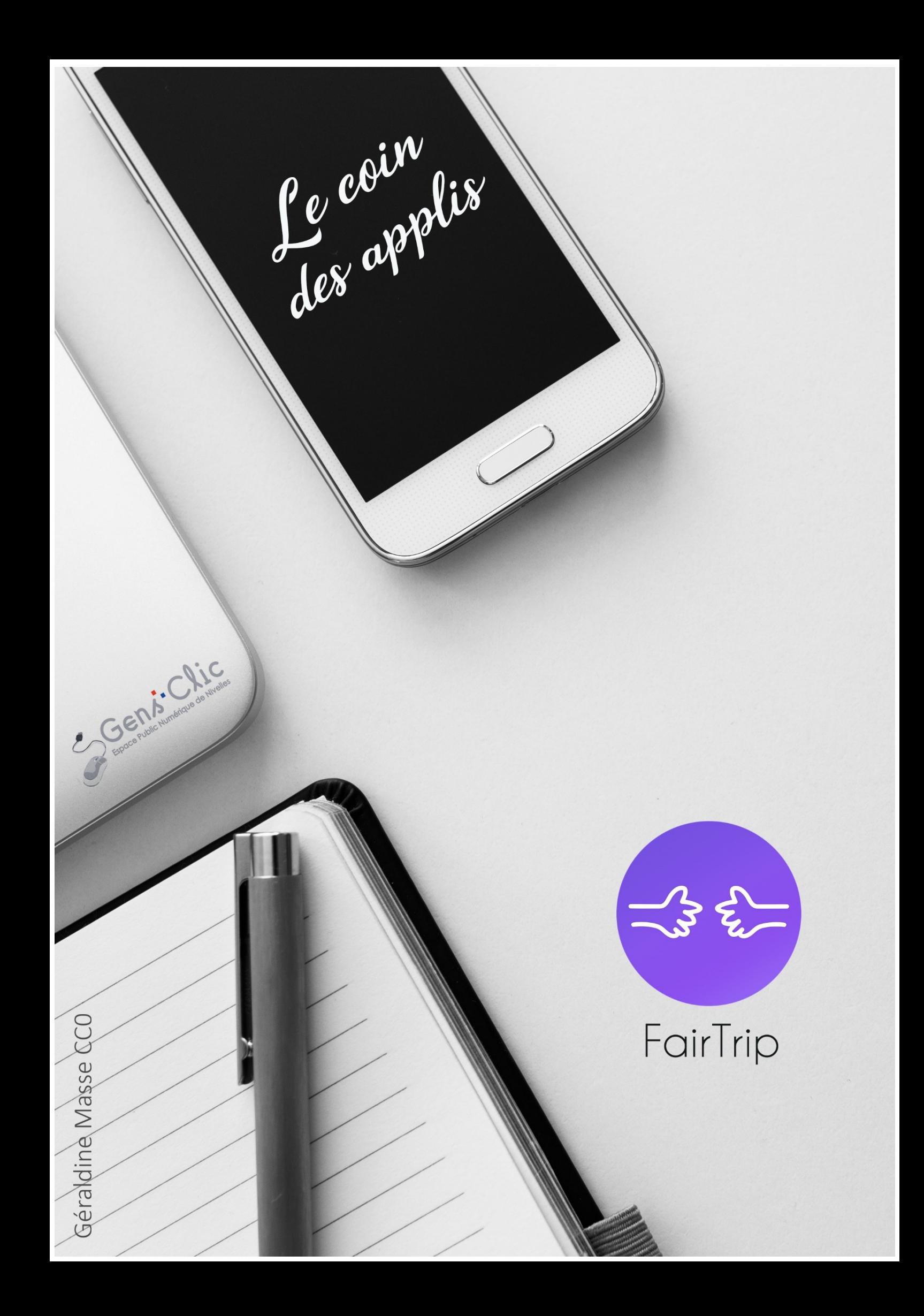

#### <span id="page-1-0"></span>**FairTrip en quelques mots**

FairTrip est un guide de voyage collaboratif. Plus de 3000 adresses sélectionnées en fonctions de critères précis : chaque lieu doit favoriser un tourisme équitable, social, solidaire, et durable.

Android et iOS.

<span id="page-1-1"></span>Gratuit.

### **Utiliser FairTrip**

### <span id="page-1-2"></span>**Explorer :**

Lorsque vous ouvrez l'application, vous tombez sur la page d'accueil. Celle-ci est constituée de propositions d'adresses proches de votre localisation. Plus vous descendez, plus les adresses seront éloignées. Sur chaque adresse vous trouverez plusieurs logos. Dans la partie inférieure droite vous trouverez une série d'icônes. Il s'agit des critères utilisés pour sélectionner les adresses. Vous en trouverez donc minimum 1 et maximum 5 par adresse.

Capture du site :

### Authentique

Respect du patrimoine naturel, culturel ou architectural local.

#### Vert

Respect de l'environnement, à travers la mise en place d'une politique environnementale, et d'une gestion de l'eau, des déchets, et de l'énergie dans le but de minimiser au maximum l'impact environnemental.

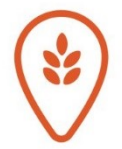

## Local

Privilégier les circuits courts à hauteur de 50% minimum, ou garantir une juste rémunération aux producteurs

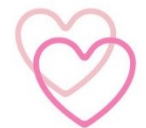

# Solidaire

Être engagé dans l'économie sociale et solidaire, ou favoriser l'insertion sociale ou professionnelle.

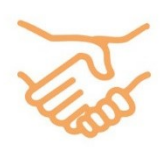

# Equitable

Soutenir la communauté locale en employant des personnes appartenant à la communauté locale, en les rémunérant décemment, avec des conditions de travail décentes et une politique tarifaire raisonnable et transparente. Ou en redistribuant une partie significative de ses profits à la communauté locale tout en mettant en œuvre une ou plusieurs actions au profit de celle-ci.

Dans le coin inférieur gauche, vous trouverez une autre série d'icônes, celles qui représentent le type d'adresse :

Capture du site :

Découvrez des adresses exceptionnelles partout dans le monde

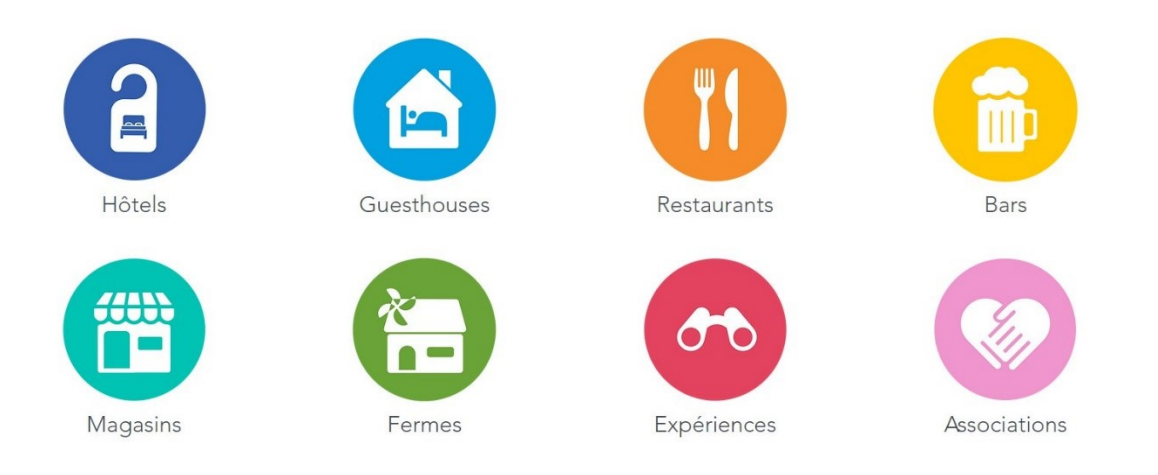

Vous avez également une indication du nombre de km pour vous y rendre.

#### Exemple :

 $\mathsf{Q}$ 

Explorer

 $\mathbb{D}$ 

Carte

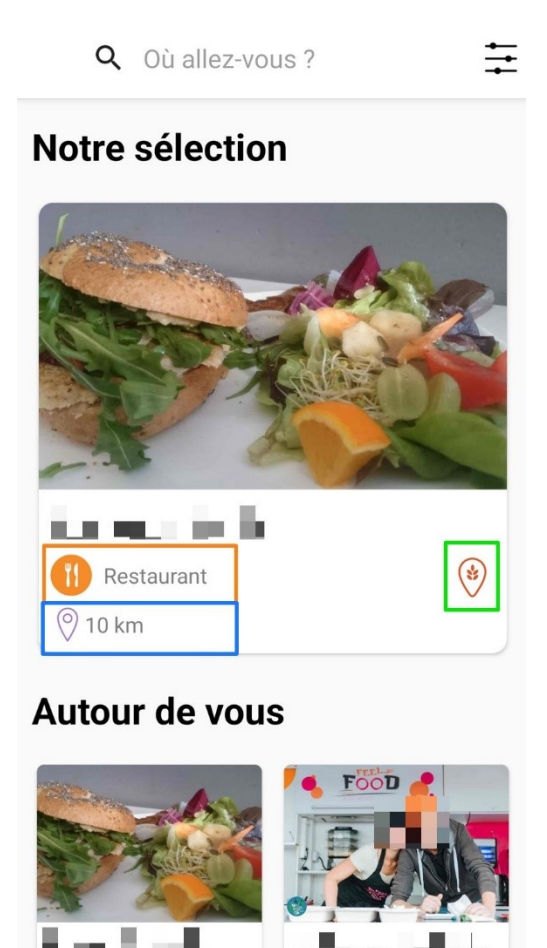

 $\Omega$ 

88

Social

 $^{\circledR}$ 

Profil

 $\bigoplus$ 

Ajouter

Le coin des applis : FairTrip

Il s'agit donc d'un restaurant situé à 10 km et qui privilégie le circuit court.

Si on appuie sur cette adresse on obtient de plus amples informations :

La localisation (+ carte), des mots-clés, une présentation, la personne qui a ajouté cette adresse.

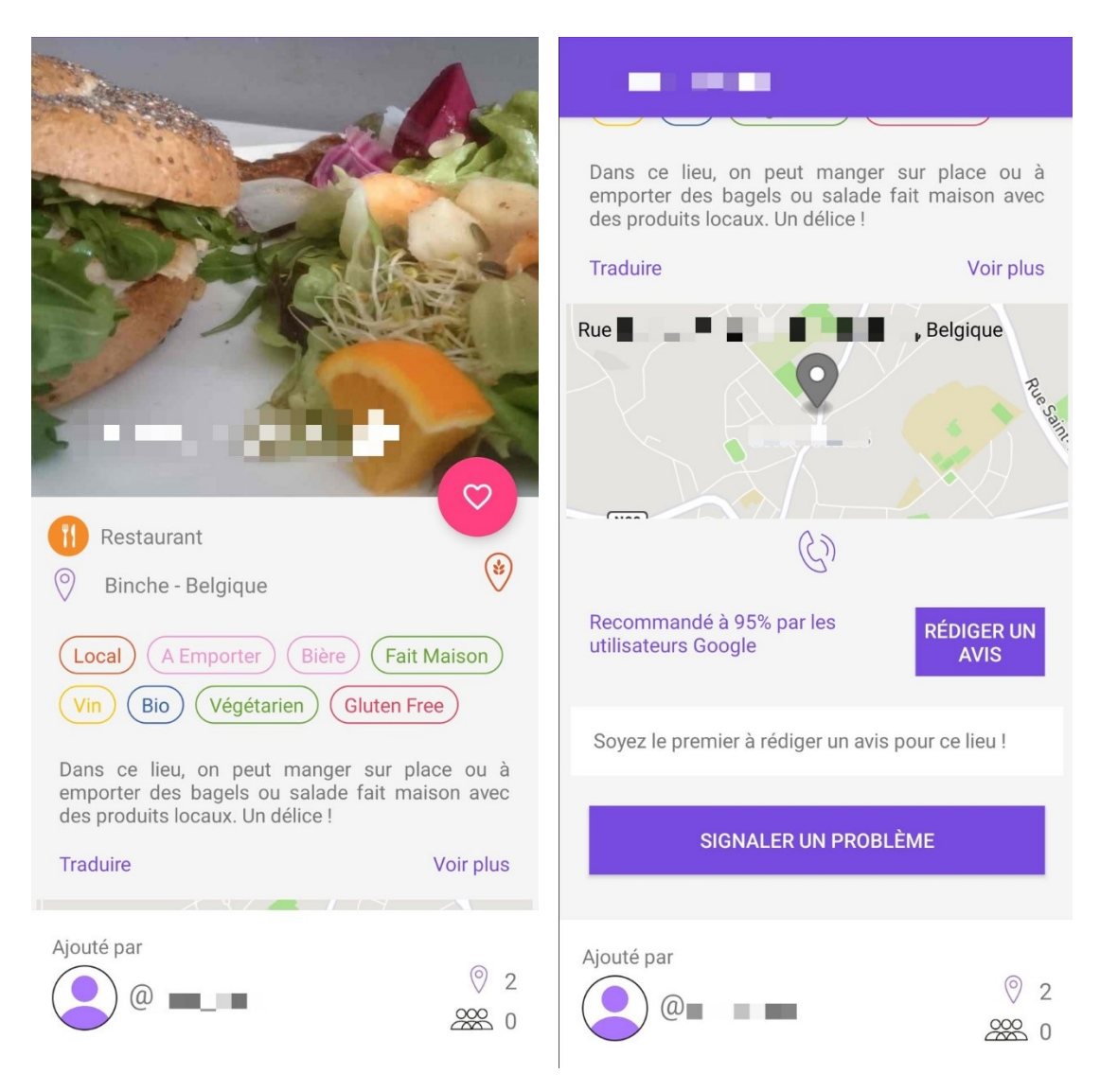

Certaines options nécessitent de créer un compte : ajouter un avis, placer l'adresse dans les favoris (en appuyant sur le cœur).

#### <span id="page-3-0"></span>**Carte :**

Sur cette carte, retrouvez les adresses grâce aux icônes.

Utilisez le champ de recherche : soit vous utilisez votre position, soit vous indiquez un lieu.

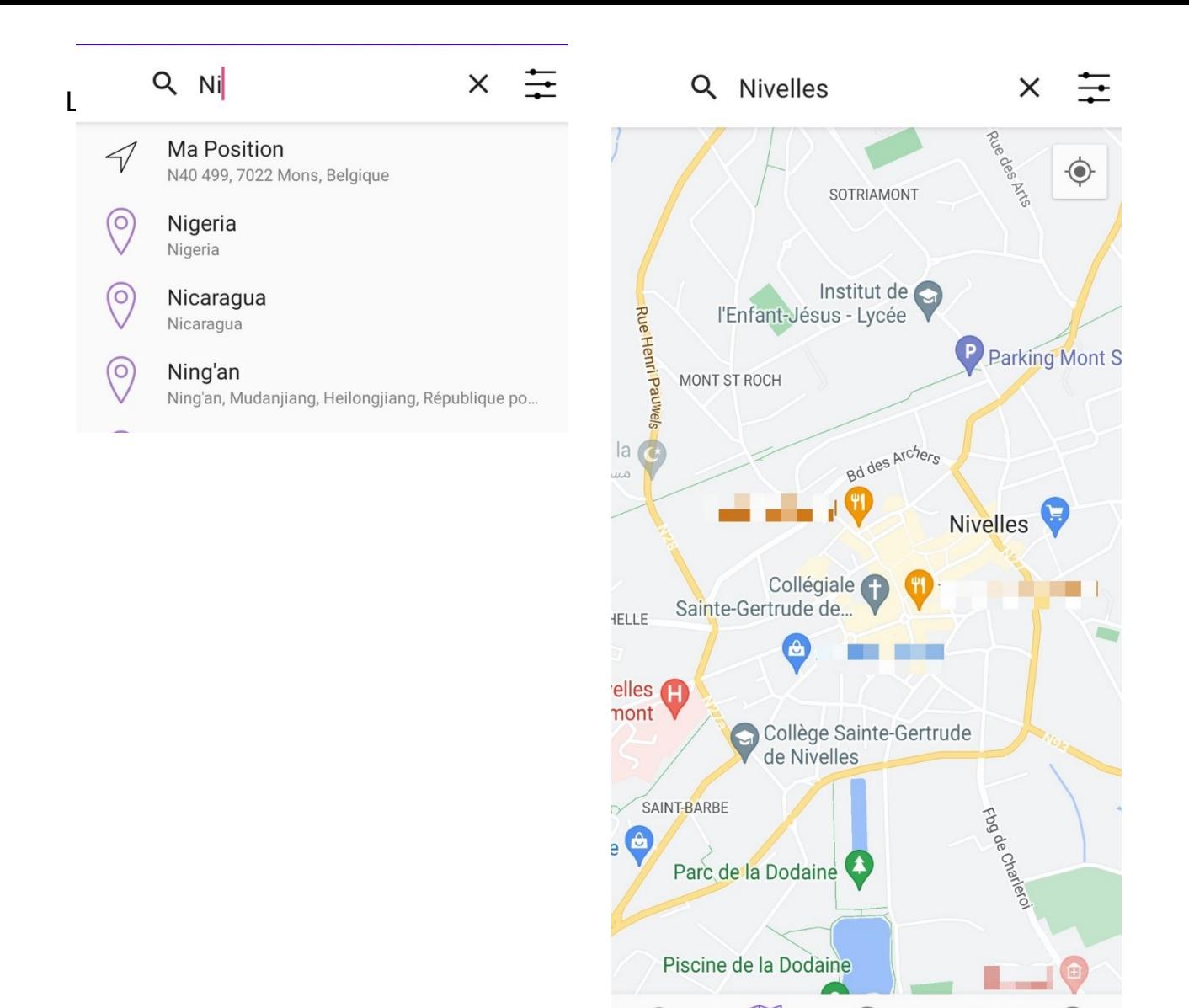

### <span id="page-4-0"></span>**Social :**

Dans ce menu vous trouverez les utilisateurs de FairTrip qui ajoutent des adresses. Vous pouvez en faire partie en créant un compte et en proposant des nouvelles adresses.

Explorer

 $(\pm)$ 

Ajouter

Ш

Carte

88

Social

R

Profil

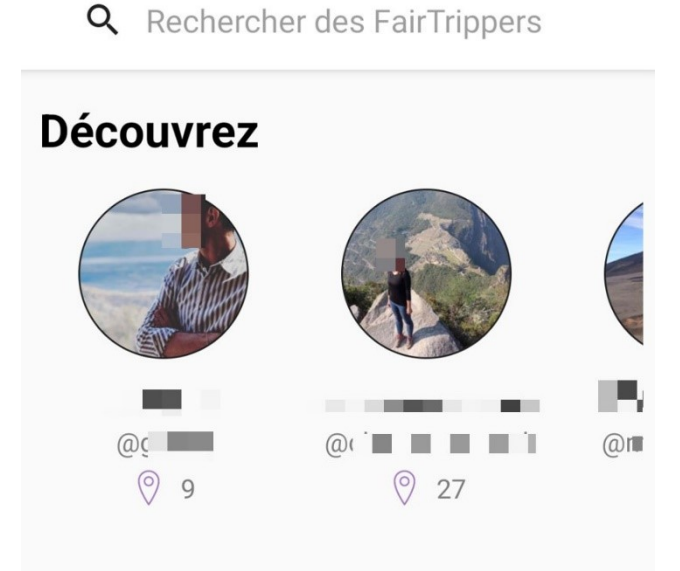

Le coin des applis : FairTrip

### <span id="page-5-0"></span>**Ajouter :**

Pour ajouter une adresse, 2 possibilités :

Q Ajouter un lieu en tapant son nom

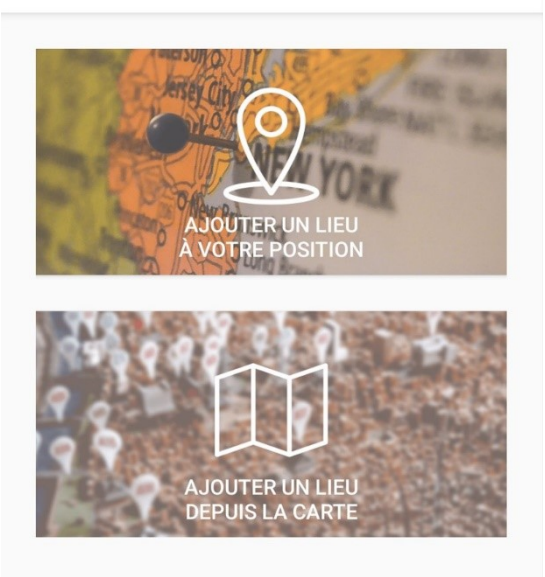

## <span id="page-5-1"></span>**Ajouter un lieu à votre position :**

Remplissez le formulaire :

5 Ajoutez un nom, cochez le type de lieu, un ou plusieurs critères, plusieurs tags, éventuellement un retour d'expérience, une photo et appuyez sur **Enregistrer**.

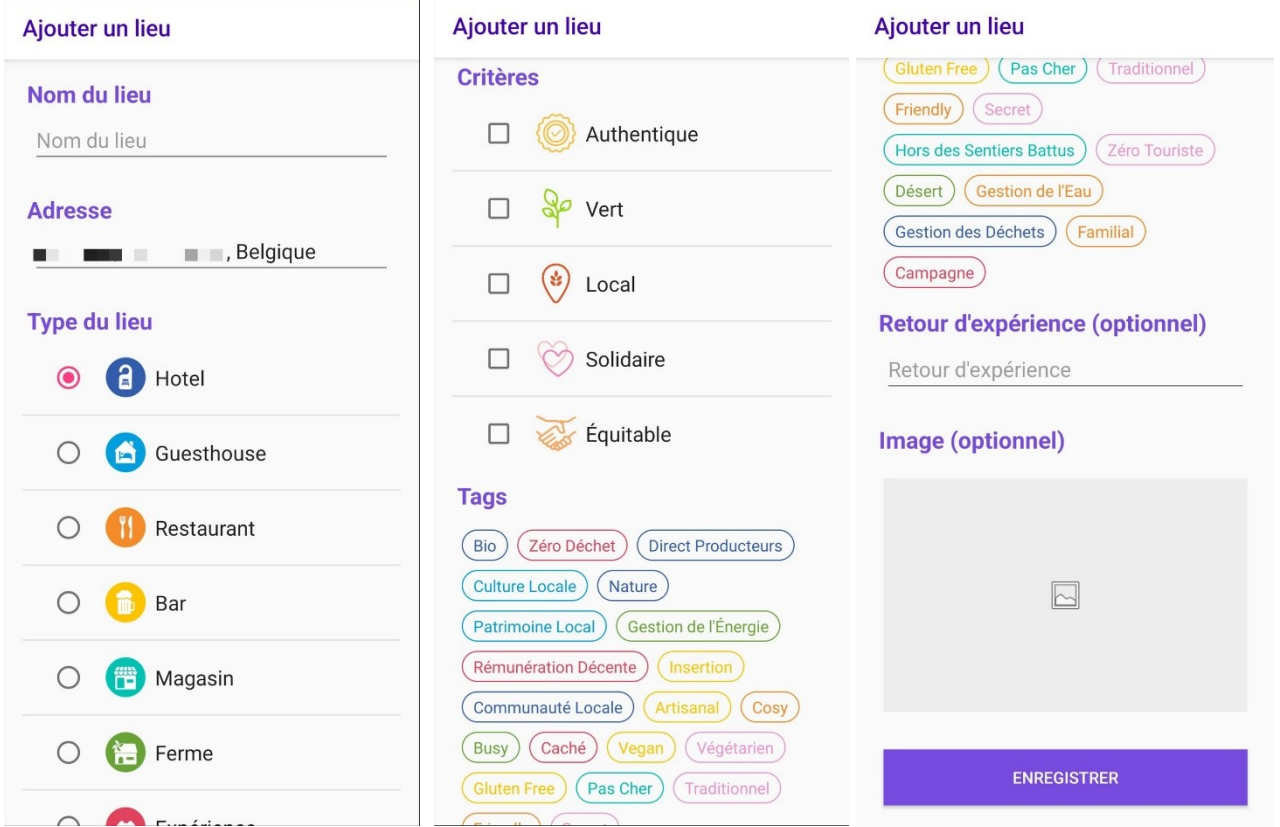

# <span id="page-6-0"></span>**Ajouter un lieu depuis la carte :**

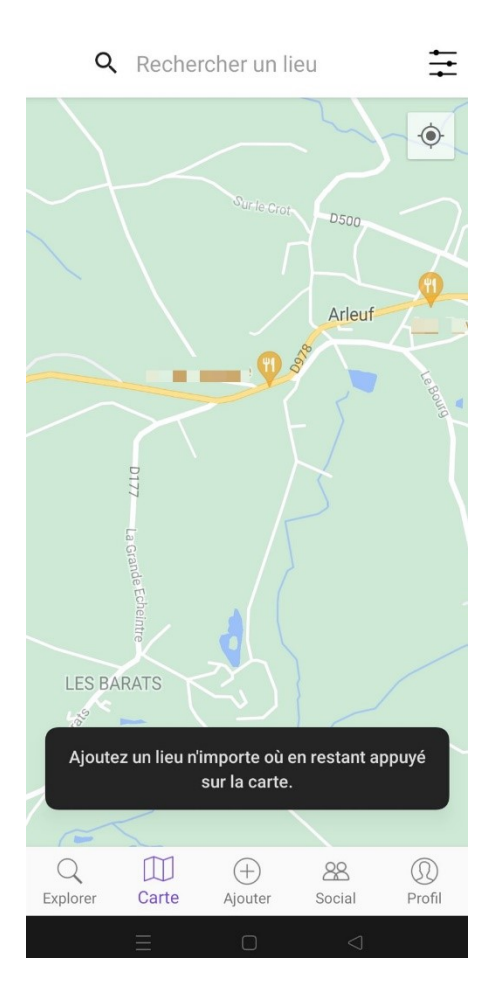

# <span id="page-6-1"></span>**Profil :**

Si vous le souhaitez, créez un compte.

# Le coin des applis : FairTrip

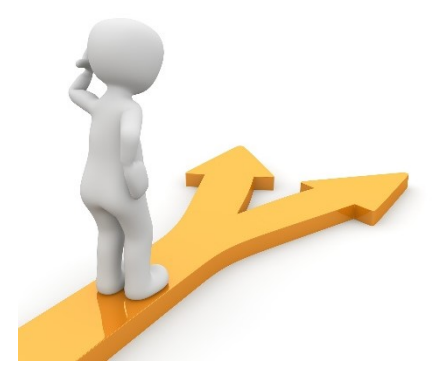

# Table des matières

<span id="page-7-0"></span>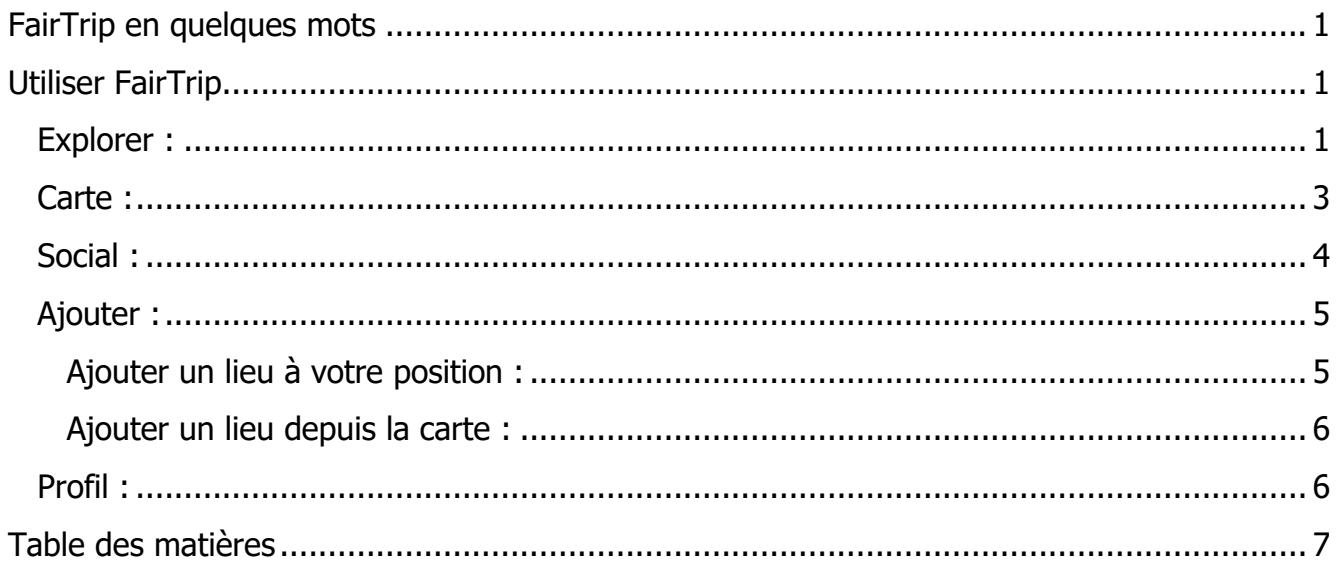